# **GitHub Plugin**

**Plugin Information** View GitHub [on the plugin site](https://plugins.jenkins.io/github) for more information.

Older versions of this plugin may not be safe to use. Please review the following warnings before using an older version:

- [Server-side request forgery](https://jenkins.io/security/advisory/2018-06-04/#SECURITY-799)
- $\bullet$ [CSRF vulnerability and lack of permission checks allows capturing credentials](https://jenkins.io/security/advisory/2018-06-04/#SECURITY-804)
- [CSRF vulnerability and insufficient permission checks allow capturing credentials](https://jenkins.io/security/advisory/2018-06-25/#SECURITY-915)

# <span id="page-0-0"></span>Github Plugin

ന

This plugin integrates Jenkins with [Github](http://github.com/) projects.The plugin currently has three major functionalities:

- Create hyperlinks between your Jenkins projects and GitHub
- Trigger a job when you push to the repository by groking HTTP POSTs from post-receive hook and optionally auto-managing the hook setup.
- Report build status result back to github as [Commit Status](https://github.com/blog/1227-commit-status-api) ([documented on SO](http://stackoverflow.com/questions/14274293/show-current-state-of-jenkins-build-on-github-repo/26910986#26910986))  $\bullet$
- $\bullet$ Base features for other plugins
- [Github Plugin](#page-0-0)
- $\bullet$ [Hyperlinks between changes](#page-0-1)
- $\bullet$ [GitHub hook trigger for GITScm polling](#page-0-2)
	- [Manual Mode](#page-1-0)
		- [Automatic Mode \(Jenkins manages hooks for jobs by itself\)](#page-1-1)
			- [Security Implications](#page-2-0)
			- [Jenkins inside a firewall](#page-2-1)
			- [Trouble-shooting hooks](#page-2-2)
			- [Using cache to GitHub requests](#page-2-3)
- **[Possible Issues between Jenkins and GitHub](#page-2-4)** 
	- [Windows:](#page-2-5)
	- [Pipeline examples](#page-2-6)
		- [Setting commit status](#page-2-7)
	- [Change Log](#page-3-0)
		- [Open Issues](#page-3-1)

# <span id="page-0-1"></span>Hyperlinks between changes

The Github plugin decorates Jenkins "Changes" pages to create links to your Github commit and issue pages. It adds a sidebar link that links back to the Github project page.

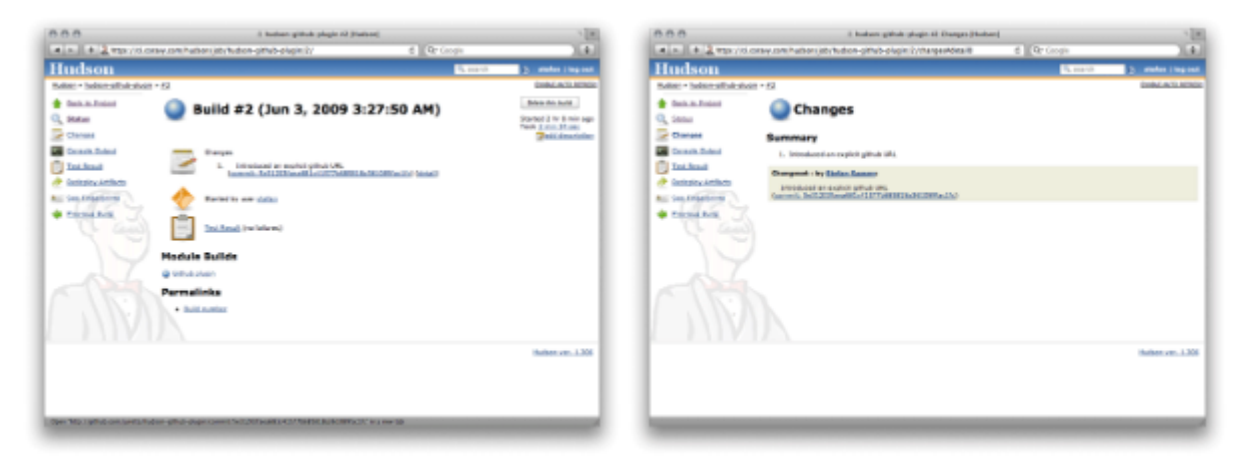

When creating a job, specify that is connects to git. Under "Github project", put in: git@github.com: Person/ Project.git Under "Source Code Management" select Git, and put in git@github.com: Personl Project.git

### <span id="page-0-2"></span>GitHub hook trigger for GITScm polling

This feature enables builds after [post-receive hooks in your GitHub repositories.](http://help.github.com/post-receive-hooks/) This trigger only kicks git-plugin internal polling algo for every incoming event against matched repo.

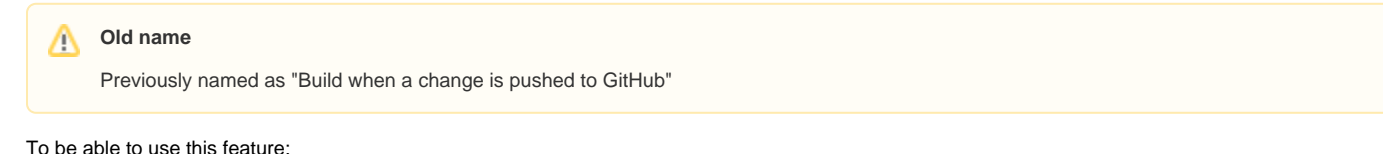

### <span id="page-1-0"></span>**Manual Mode**

In this mode, you'll be responsible for registering the hook URLs to GitHub. Click the  $\bullet$  icon (under Manage Jenkins > Configure System > GitHub) to see the URL in Jenkins that receives the post-commit POSTs — but in general the URL is of the form \$JENKINS\_BASE\_URL/github-webhook/ — for example: https://ci.example.com/jenkins/github-webhook/.

Once you have the URL, and have added it as a webhook to the relevant GitHub repositories, continue to **Step 3**.

### <span id="page-1-1"></span>**Automatic Mode (Jenkins manages hooks for jobs by itself)**

In this mode, Jenkins will automatically add/remove hook URLs to GitHub based on the project configuration in the background. You'll specify GitHub OAuth token so that Jenkins can login as you to do this.

#### **Step 1.** Go to the global configuration and add GitHub Server Config.

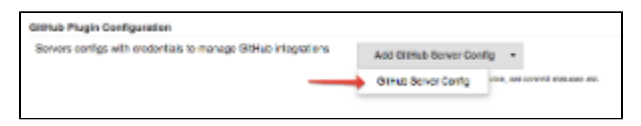

#### **Step 2.1.** Create your personal access token in GitHub.

Plugin can help you to do it with all required scopes. Go to **Advanced** -> **Manage Additional GitHub Actions** -> **Convert Login and Password to token**

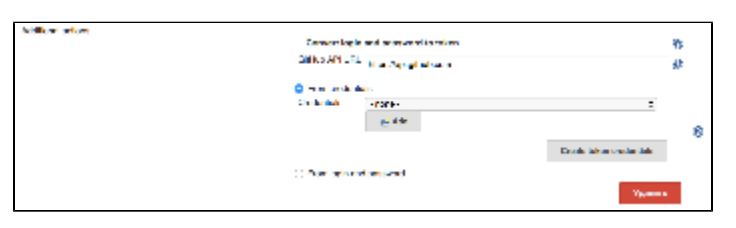

#### **Two-Factor Authentication**

⊕

Auto-creating token doesn't work with [GitHub 2FA](https://help.github.com/articles/about-two-factor-authentication/)

You can create **"Secret text"** credentials with token in corresponding domain with login and password directly, or from username and password credentials.

**Step 2.2.** Select previously created "Secret Text" credentials with GitHub OAuth token.

**Required scopes for token** Δ

To be able manage hooks your token should have **admin:org\_hook** scope.

#### ത **GitHub Enterprise**

You can also redefine GitHub url by clicking on **Custom GitHub API URL** checkbox. Note that credentials are filtered by entered GH url with help of domain requirements. So you can create credentials in different domains and see only credentials that matched by predefined domains.

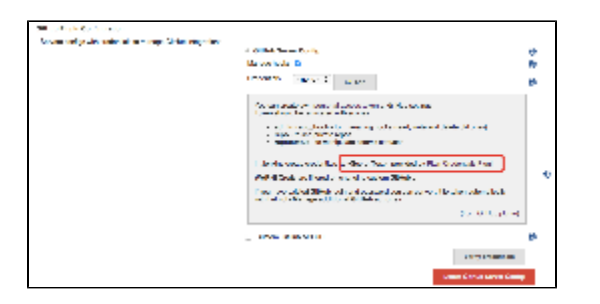

**Step 3.** Once that configuration is done, go to the project config of each job you want triggered automatically and simply check "Build when a change is pushed to GitHub" under "Build Triggers". With this, every new push to the repository automatically triggers a new build.

Note that there's only one URL and it receives all post-receive POSTs for all your repositories. The server side of this URL is smart enough to figure out which projects need to be triggered, based on the submission.

#### <span id="page-2-0"></span>**Security Implications**

This plugin requires that you have an HTTP URL reachable from GitHub, which means it's reachable from the whole internet. So it is implemented carefully with the possible malicious fake post-receive POSTS in mind. To cope with this, upon receiving a POST, Jenkins will talk to GitHub to ensure the push was actually made.

#### <span id="page-2-1"></span>**Jenkins inside a firewall**

In case your Jenkins run inside the firewall and not directly reachable from the internet, this plugin lets you specify an arbitrary endpoint URL as an override in the automatic mode. The plugin will assume that you've set up reverse proxy or some other means so that the POST from GitHub will be routed to the Jenkins.

#### <span id="page-2-2"></span>**Trouble-shooting hooks**

If you set this up but build aren't triggered, check the following things:

- Click the "admin" button on the GitHub repository in question and make sure post-receive hooks are there.
	- If it's not there, make sure you have proper credential set in the Jenkins system config page.
- Also, [enable logging](https://wiki.jenkins.io/display/JENKINS/Logging) for the class names
	- com.cloudbees.jenkins.GitHubPushTrigger
	- org.jenkinsci.plugins.github.webhook.WebhookManager
	- com.cloudbees.jenkins.GitHubWebHook
	- and you'll see the log of Jenkins trying to install a post-receive hook.
- Click "Test hook" button from the GitHub UI and see if Jenkins receive a payload.

#### <span id="page-2-3"></span>**Using cache to GitHub requests**

Each **GitHub Server Config** creates own GitHub client to interact with api. By default it uses cache (with **20MB** limit) to speedup process of fetching data and reduce rate-limit consuming. You can change cache limit value in "Advanced" section of this config item. If you set 0, then this feature will be disabled for this (and only this) config.

Additional info: ∧

- This plugin now serves only hooks from github as main feature. Then it starts using git-plugin to fetch sources.
- It works both public and Enterprise GitHub
- Plugin have some [limitations](http://stackoverflow.com/questions/16323749/jenkins-github-plugin-inverse-branches)

## <span id="page-2-4"></span>Possible Issues between Jenkins and GitHub

#### <span id="page-2-5"></span>**Windows:**

- In windows, Jenkins will use the the SSH key of the user it is running as, which is located in the %USERPROFILE%\.ssh folder ( on XP, that would be C:\Documents and Settings\USERNAME\.ssh, and on 7 it would be C:\Users\USERNAME\.ssh). Therefore, you need to force Jenkins to run as the user that has the SSH key configured. To do that, right click on My Computer, and hit "Manage". Click on "Services". Go to Jenkins, right click, and select "Properties". Under the "Log On" tab, choose the user Jenkins will run as, and put in the username and password (it requires one). Then restart the Jenkins service by right clicking on Jenkins (in the services window), and hit "Restart".
- Jenkins does not support passphrases for SSH keys. Therefore, if you set one while running the initial Github configuration, rerun it and don't set one.

### <span id="page-2-7"></span><span id="page-2-6"></span>Pipeline examples

#### **Setting commit status**

This code will set commit status for custom repo with configured context and message (you can also define same way backref)

```
void setBuildStatus(String message, String state) {
   step([
      $class: "GitHubCommitStatusSetter",
      reposSource: [$class: "ManuallyEnteredRepositorySource", url: "https://github.com/my-org/my-repo"],
      contextSource: [$class: "ManuallyEnteredCommitContextSource", context: "ci/jenkins/build-status"],
      errorHandlers: [[$class: "ChangingBuildStatusErrorHandler", result: "UNSTABLE"]],
      statusResultSource: [ $class: "ConditionalStatusResultSource", results: [[$class: "AnyBuildResult", 
message: message, state: state]] ]
  ]);
}
setBuildStatus("Build complete", "SUCCESS");
```
More complex examle (can be used with multiply scm sources in pipeline)

```
def getRepoURL() {
   sh "git config --get remote.origin.url > .git/remote-url"
   return readFile(".git/remote-url").trim()
}
def getCommitSha() {
   sh "git rev-parse HEAD > .git/current-commit"
   return readFile(".git/current-commit").trim()
}
def updateGithubCommitStatus(build) {
   // workaround https://issues.jenkins-ci.org/browse/JENKINS-38674
   repoUrl = getRepoURL()
   commitSha = getCommitSha()
   step([
    $class: 'GitHubCommitStatusSetter',
    reposSource: [$class: "ManuallyEnteredRepositorySource", url: repoUrl],
    commitShaSource: [$class: "ManuallyEnteredShaSource", sha: commitSha],
     errorHandlers: [[$class: 'ShallowAnyErrorHandler']],
     statusResultSource: [
       $class: 'ConditionalStatusResultSource',
       results: [
        [$class: 'BetterThanOrEqualBuildResult', result: 'SUCCESS', state: 'SUCCESS', message: build.
description],
        [$class: 'BetterThanOrEqualBuildResult', result: 'FAILURE', state: 'FAILURE', message: build.
description],
        [$class: 'AnyBuildResult', state: 'FAILURE', message: 'Loophole']
       ]
     ]
   ])
}
```
### <span id="page-3-0"></span>Change Log

[GitHub Releases](https://github.com/jenkinsci/github-plugin/releases)

### <span id="page-3-1"></span>**Open Issues**

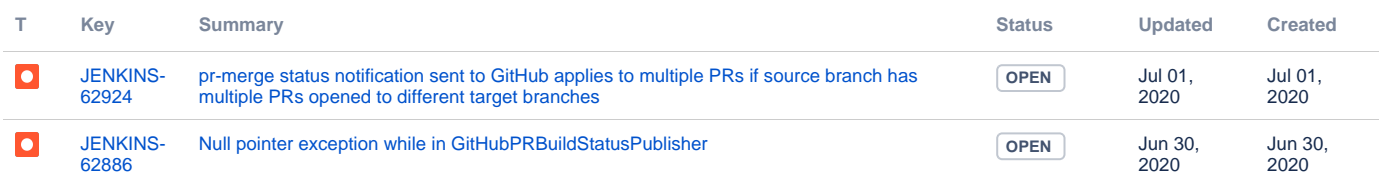

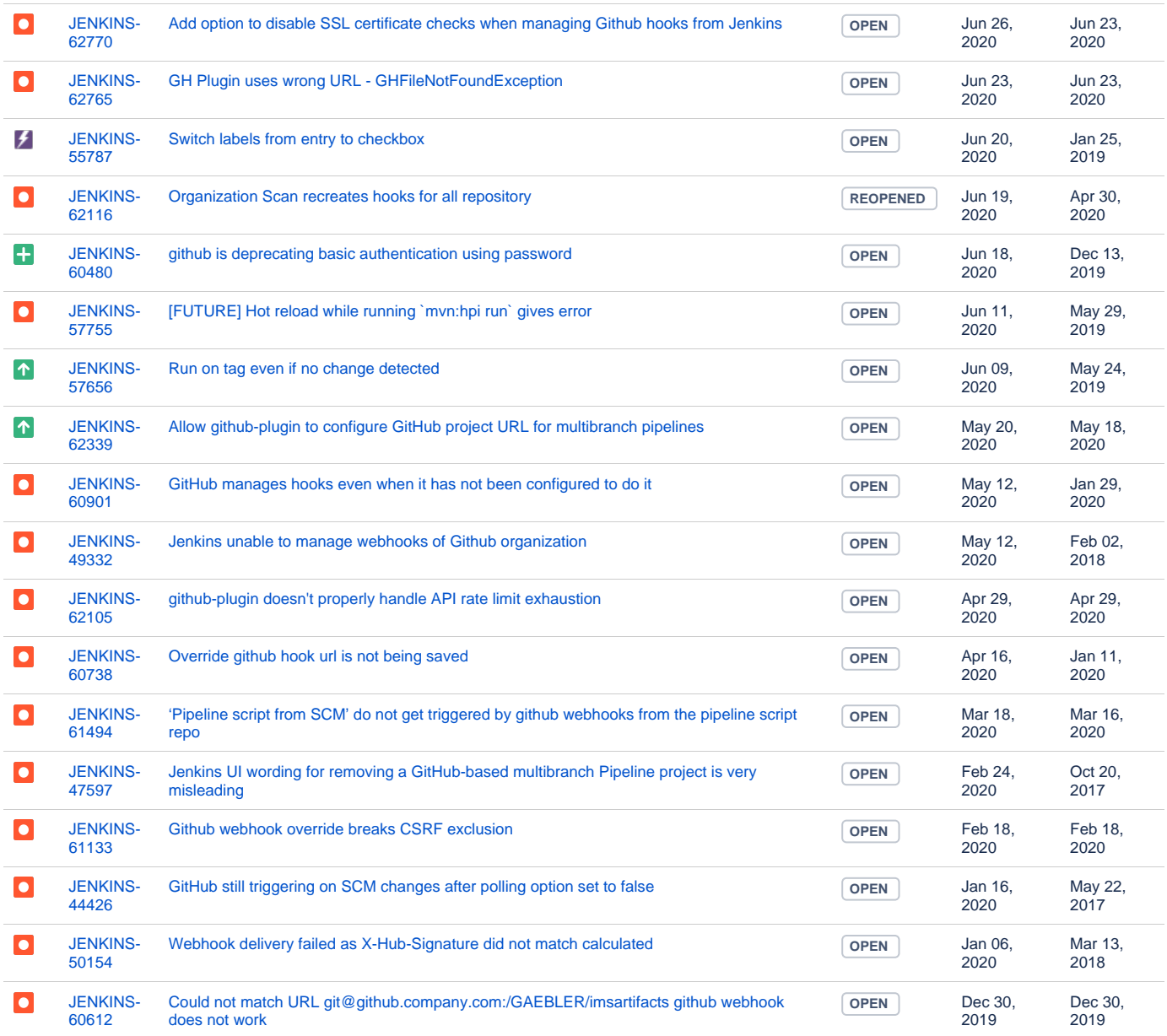

Showing 20 out of [111 issues](https://issues.jenkins-ci.org/secure/IssueNavigator.jspa?reset=true&jqlQuery=component%20=%20github-plugin%20AND%20status%20in%20%28Open,%20%22In%20Progress%22,%20Reopened%29%20ORDER%20BY%20updated%20DESC&tempMax=1000&src=confmacro)